# PSIDL—POSTSCRIPT FILES IN IDL: —SOME LOWER-LEVEL DETAILS FOR SPECIALIZED APPLICATIONS— August 29, 2011

Carl Heiles and Tim Robishaw

## Contents

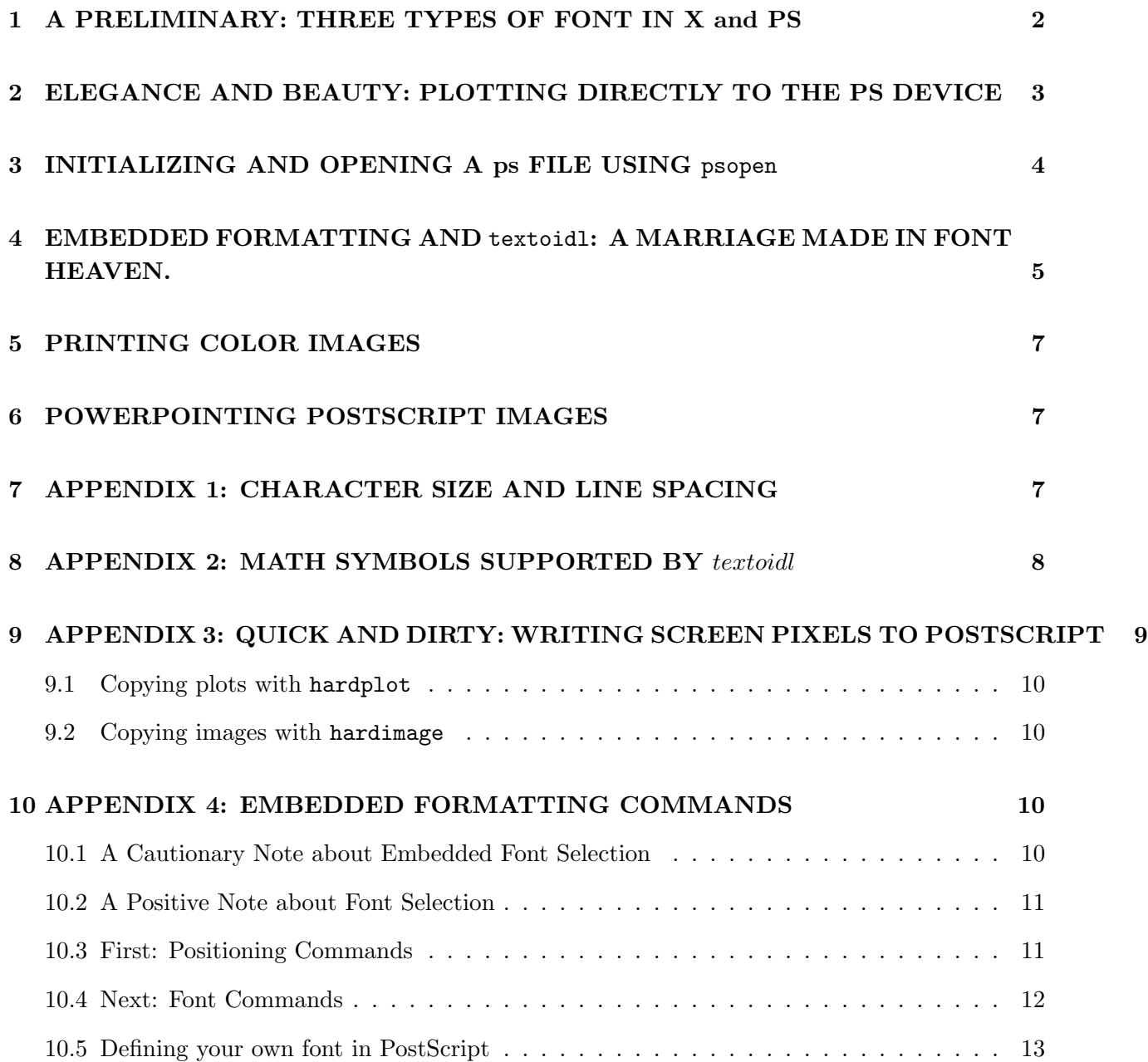

It's one thing to get your plot or image on the screen, and quite another to get a hardcopy. Getting a hardcopy always involves making a PostScript file, for which there are many options such as image size, orientation, fonts, and color. You can tackle these issues in two ways. One is to slog through the documentation and write these things yourself. The other is to take advantage of our already having done this.

There are two basic ways to generate a PostScript file. The most elegant way, which produces beautiful output, is to write the plotting commands directly to the PostScript file. The quick and dirty way is to copy your screen directly onto the PostScript file; the output looks ratty for text and graphs, which consist of lines; pixelized lines don't look very good. We emphasize the first way and give it extensive discussion in §2. We briefly treat the second way in an appendix §9.

First, however, we discuss the important issue of *fonts* in the somewhat long and boring §1. If you don't care about fonts, skip directly to  $\S2$ , which tells you how to create your ps output with nice fonts.

### 1. A PRELIMINARY: THREE TYPES OF FONT IN X and PS

IDL supports three types of fonts. This is done through the font keyword on IDL commands such as plot and xyouts that write characters to the window. These include:

1. Hershey fonts, invoked by setting the keyword font=-1; it's the default. These are vector fonts, meaning that they are drawn as a series of lines. Characters in the vector fonts are stored as equations and can be scaled and rotated in three dimensions. Being simply a series of lines, they are displayed very quickly. They were invented by Dr. A.V. Hershey of the Naval Weapons Laboratory and have nothing to do with chocolate.

Within the set of Hershey fonts there are 16 different classes; you can see them by clicking on fonts – about in IDL's help index. Also, our  $\S 10.4$  lists the fonts available using embedded formatting (see §4). The default is Simplex Roman (font number 3), which is quickest to write and looks good on the pixelized X window display. However, it is not very pretty on PS because the characters consist only of lines–there are no serifs and no thickness. They don't show up well on printed or projected images. There's also Simplex Greek (font number 4), again the quickest. You can get improved looks by invoking different font classes within the Hershey font set: for Roman and Greek, there are Duplex, Complex, Triples, and Italic versions. There are several classes for Script and Gothic, and there's Math and Miscellaneous.

The more complex font classes take longer to write and often don't look good on the pixelized computer screen. But they do look pretty good in PostScript!

2. Device fonts, invoked by setting the keyword font=0. Device fonts, also referred to as hardware fonts, rely on character-display hardware or software built in to a specific display device and include the most important hardware font,  $PostScript$ . IDL includes font metric information for 35 standard PostScript fonts, and can create PostScript language files that include text in these fonts. To see these fonts, get into IDL and invoke PS\_SHOW\_FONTS: this will create a huge file called idl.ps in the subdirectory in which you are running IDL, which you should view in the Unix program gv (unless you *really* want a printed copy!). (Note: if you use gv, you need to specify the paper size as Letter. You can do this either in the gv window by changing BBox to Letter, or when you call it from Unix: gv -media letter idl.ps). In IDL, you can learn the details of using device fonts by using the online help: click on fonts – about and then about device fonts. Again, the fonts can be selected using embedded formatting and, also, when you open the PostScript file.

The advantages of ps fonts are beauty, clarity, and superb quality—better than Hershey fonts and equal to or better than TrueType fonts. The disadvantage: they are supplied by the Adobe PostScript software and are not based on equations; therefore, they cannot be rotated or used in 3d graphs.

For most purposes, these are what you should use for making ps files. Our psopen procedure (§3) makes it easy to use these elegant fonts.

3. TrueType fonts, invoked by setting font=1. We have little experience with TrueType fonts. The big advantage of TrueType fonts is that they appear identical in PS and X, so if you fiddle in X and get things looking perfect, it will work fine in PS. However, only a few of the familiar embedded formatting commands for vector fonts are available for TrueType fonts. For instance, !7 will not change the font to Complex Greek! Instead, you have to use !9. To determine which TrueType fonts IDL supports, type the IDL command device, GET\_FONTNAMES=names, /TT\_FONT, SET\_FONT='\*' and print out the names array (or better yet, its transpose). The following commentary is lifted from IDL's help file.

TrueType fonts, also referred to as outline fonts, are drawn as character outlines, which are filled when displayed. These are generated from equations so, like Hershey fonts, can be used in 3-d plots. IDL converts the character outline information to a set of polygons using a triangulation algorithm. When text in a TrueType font is displayed, IDL is actually drawing a set of polygons calculated from the font information. Because the TrueType font outlines are converted into polygons, you may notice some chunkiness in the displayed characters, especially at small point sizes. The smoothness of the characters will vary with the quality of the TrueType font you are using, the point size, and the general smoothness of the font outlines.

### 2. ELEGANCE AND BEAUTY: PLOTTING DIRECTLY TO THE PS DEVICE

Here you specify the ps device as the output window and use IDL's plotting commands (like plot, xyouts, and tv) to write directly to it. This takes full advantage of PostScript's unique ability to deal with the two basic types of image, vector graphics and pixel images. If you do it right, you also gain the flexibility and built-in excellence of PostScript fonts.

Normally, you first generate your plot or image on the X terminal window, going through a process of iteration until you arrive at what you want. This involves invoking a set of IDL commands. Having done this, you specify PostScript as the output device and invoke the same set of IDL commands. You look at the resulting plot or graph using the UNIX xv or gv program (we recommend xv). You'll find that it doesn't look exactly the same as it did on X, so you'll need to do some more fiddling (unless you're using TrueType fonts).

So making and looking at the ps file is normally a four-step process:

- 1. Define the PostScript device as the output device. We recommend using psopen; see §3.
- 2. Generate the plot or image, with annotation. For annotating with special charaters, we recommend textoidl; see §4. Also see our handout IACIDL.
- 3. Close the ps device and redefine the output device as the X-window. Again, see §3.
- 4. Look at the output with xv test.ps or gv test.ps and, if necessary, make iterative adjustments by returning to step 2.

### 3. INITIALIZING AND OPENING A ps FILE USING psopen

To open a PostScript file you can use the native IDL command device and invoke all of its multifarious keywords in the proper and desirable way. You're welcome to slog through all that. Much easier is to use our non-native psopen command and use the following steps.. For most purposes, our preference is the standard Hershey fonts for X displays and device (PostScript) fonts for the ps display. Here's how we do it with psopen:

- 1. Define the variable ps. To produce X window output, we set ps=0; to produce PostScript, we set ps=1.
- 2. If ps equals 1, then open the ps file with psopen. This procedure has lots of keywords for font types; for the full set, you have to look at the procedure itself because doc\_library gives only the essentials. The most important ones include xsize, ysize, color, and various font types. Our preference, which is based on opthamologist testing that shows the importance of serifs, is Bold Times Isolatin<sup>1</sup>...

<sup>1</sup>What's this "IsoLatin"? It's the official character coding of the Latin alphabet. See *http://en.wikipedia.org/wiki/ISO Latin-1* .

if ps eq 1 then psopen, filename, /TIMES, /BOLD, /ISOLATIN1, /color, xsize=6, ysize=6, /inch ...

If it's a black/white image or graph, you don't need /color; and you can use the defaults for xsize and ysize if and leave these unspecified.

- 3. If you have an image, write it now.
- 4. Before writing any characters, you need to define PostScript's color table (See our handout Making Annotated Images for more details):

if ps eq 1 then setcolors, /system\_variables

The color keyword in psopen and the call to setcolors command are needed because, for writing characters (i.e., vector graphics), PostScript always uses PseudoColor with 256 entries and X uses whatever you have specified, which may or may not be PseudoColor if you are using Linux, Windows, or Mac.

- 5. When writing character strings set the keyword font equal to 0 for PostScript, -1 for X; the easy way is to set font=ps-1. (Or, if you insist on using TrueType fonts, font=1). For an example, see §4.
- 6. After generating the plot/image, close the ps window.

```
if ps eq 1 then begin
psclose
setcolors, /system_variables
endif
```
Note again our use of setcolors; we need to reset the color tables for our X window system.

## 4. EMBEDDED FORMATTING AND textoidl: A MARRIAGE MADE IN FONT HEAVEN.

There are two ways to do Greek letters and sub/superscripting. One is IDL's native embedded formatting; the other is the popular non-native procedure textoidl, which lets you use T<sub>E</sub>X notation. The combination is very powerful, flexible, and convenient.

The big advantage of embedded formatting is *flexibility*: you can easily change font class within a character string because you invoke a font class as part of the character string and you can do this multiple times, anywhere in the string (you invoke a class by typing its type number preceded by an exclamation point; click on format codes – embedded in IDL strings in IDL's help index; or see our appendix §10). Embedded formatting also supports subscripts and superscripts and various mathematical symbols (with the Math and Special Symbols font, number 9); click on fonts – *positioning commands* in IDL's help index (or, again, see our  $\S10$ ).

As an example of the flexibility offered by embedded formatting, you might be creating a graph where space considerations require a small font. In such cases a conventional subscript might be too small to read. To create an ordinary smaller subscript the embedded format command is !D; to shift down without changing size the command is !B.

The disadvantage of embedded formatting is complexity and unfamiliarity. For this reason, most of us prefer to generate Greek letters and sub/superscripts using textoidl. This allows you to use the familiar TEX format to write Greek letters, subscripts, superscripts, and many of the specialized math symbols that are provided in, say,  $AASTFX$ ). For a list of these, see  $\S8$ .

For example, suppose we want to annotate a graph with the string  $Density^2/Radius_1^3 \leq \gamma$ . Using embedded formatting with Hershey fonts we have

xyouts, xloc, yloc, 'Density!U2!N / Radius!D1!U3!N !9l!X !4c!3', font=ps-1

Note to get the  $\leq$  sign we had to convert to Font 9 (Math and Special Symbols font) by typing !9, look up how to get that symbol (by typing lowercase "l"; see §8 or the IDL documentation), and then back to the original by typing !X. In contrast, using textoidl we have

xyouts, xloc, yloc, textoidl('Density^2 / Radius\_1^3 \leq \gamma', font=ps-1), font=ps-1

They produce identical output. You could, if you really wanted, put the embedded positioning commands within the textoidl string instead of using the TEX-style subscripting and superscripting.

IMPORTANT: You must specify the font keyword (font=ps-1) in both textoidl and xyouts!!!!! For ps fonts, you must have font=0; and for Hershey fonts, you must have font=-1. And you must do this in *any* plot command that writes characters, such as plot and contour. The easy way to do this is, before starting your plotting, define the system font variable; then you don't have to define it in each plotting command. To do this, enter

 $!p.format = ps - 1$ 

When you are all done with plotting, you should prabably set it back to the hardware font value,

 $!p.font = -1$ 

### 5. PRINTING COLOR IMAGES

Color laser printers are the rage. However, their ability to display colors is very limited. They are fine for graphs with different colored lines and other applications where there are no subtle color issues. Otherwise they are terrible.

Inkjet printers are much, much better at reproducing color. They can do very well with complicated color images. That's why all printers meant for photographic reproductions at home are inkjets. Our department has both a laser and an inkjet color printer. To use the laser printer, type lp -d color filename.ps . To use the Berkeley Astronomy Department inkjet:

lp -d photo filename.ps

When this printer doesn't work (note the "when", not "if") go see Kelley or Bill. Of course, if you are using transparencies, you are a dinosaur. Try OpenOffice or PowerPoint! (Carl is a dinosaur but nevertheless has been propelled into the modern age, kicking and screaming, by the restrictive requirement, at scientific meetings, of providing PowerPoint talks on a memory stick.)

## 6. POWERPOINTING POSTSCRIPT IMAGES

You can't import a PostScript file into PowerPoint. So what's the poor Linux user to do? Use the Linux convert program to create a .png file and create plenty of pixels so you don't lose resolution:

convert -verbose -antialias -density 600 -geometry 25% -quality 95 file.ps file.png

When you import the result into PowerPoint, you'll have to make the image smaller. But it's worth the extra effort—the result will look superb! The reason: png files are *lossless*. png stands for "Portable Network Graphics"; see http://www.libpng.org/pub/png/

One more thing. The native resolution of most projectors is  $1024 \times 768$ . You should set your laptop's output display size to this. Otherwise you risk losing the edges of your image or having little waves crawling up the display.

## $-$  APPENDICES —

## 7. APPENDIX 1: CHARACTER SIZE AND LINE SPACING

When annotating graphs or images with **xyouts**, the bottom of the characters locate at the  $y$ value you specify. Sometimes you want the middle of the characters to so align. To do this, you need to align the character lower by half its height. How do you know the character height?

Look in the online help under **SET\_CHARACTER\_SIZE**; it tells you about the character sizes, which are stored in  $!D.X_CH_SIZE$  and  $!D.Y_CH_SIZE$ . The units are device pixels. The default pixel size in PostScript is  $10^{-3}$  cm, so this is kind of awkward....

It's probably your choice to place the text in data coordinates instead of device or normalized coordinates. The text height in data coordinates is

## $y_c$ ch\_size\_data = !d.y\_ch\_size / !y.s[1] / !d.y\_vsize

To make the center of the symbols align where you want in the vertical direction, subtract half of this from the desired y position.

## 8. APPENDIX 2: MATH SYMBOLS SUPPORTED BY textoidl

Here is a table of the specialized math symbols supported by our version of textoidl. The first column gives the textoidl sequence, the second the character in font number 9, and the third the specificaion in PostScript if you are not using textoidl.

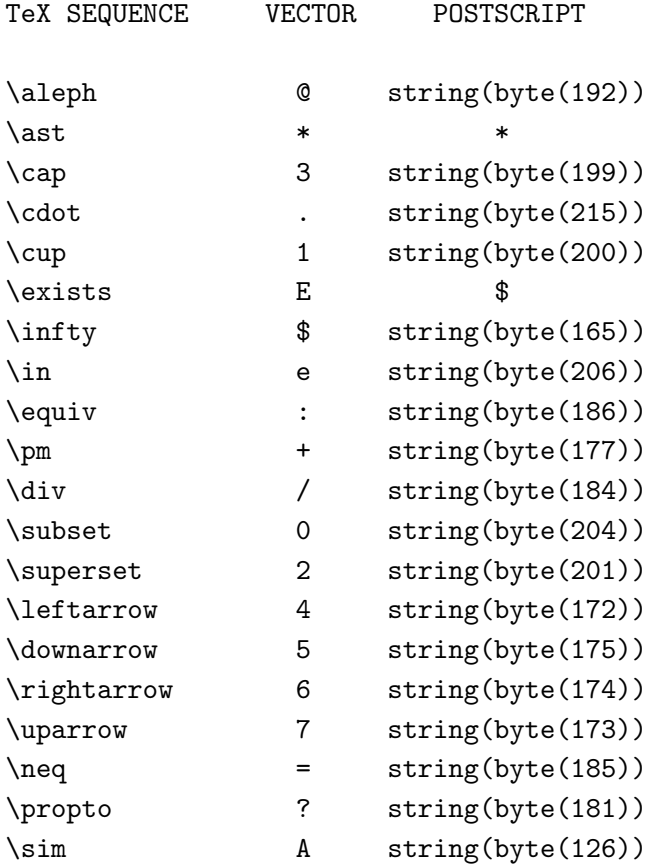

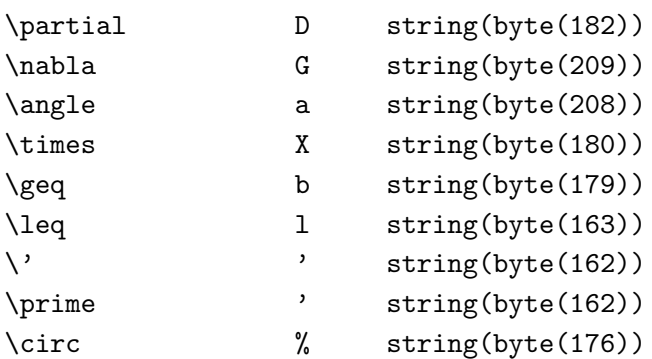

For more complex symbols you will need to use embedded fonts. Alternatively, you can define your own in textoidl; see its documentation.

## 9. APPENDIX 3: QUICK AND DIRTY: WRITING SCREEN PIXELS TO POSTSCRIPT

Above we described how to make elegant, beautiful PostScript images. It requires rerunning the plot/imaging commands. Here we describe the quick and dirty way, which does not require rerunning: you first generate the X window version; then you read the image pixels directly from the screen and turn them into a PostScript file. Using our procedures, this is quick and totally painless. However, the output looks ratty for text and graphs, which consist of lines; pixelized lines don't look very good. But you may be willing to put up with this sometimes—if you're in a hurry, or making a hardcopy for your lab notebook, for example. If you want to use this quick and dirty technique but want better-looking results, use a larger window; the pixelization on the hardcopy will be less noticeable.

This consists of two subsections, one for plots and one for images. For plots, we assume grayscale with either two levels (1 bit—black and white) or 256 levels (8 bits—grayscale; some plots have shading). If your color table has fewer than 256 levels, we interpolate it to 256; this is great for grayscale, but if you are using a non-gray color table it will probably give you weird results.

Both procedures retain the aspect ratio on the window, even if you try to change it with the keywords. If you want a different aspect ratio, then generate a new window with the desired aspect ratio (using IDL's window, xsize=256, ysize=512, for example) or rewrite the procedure for yourself.

### 9.1. Copying plots with hardplot

We assume you've already generated your plot, which is displayed in an IDL window. If necessary, selectt this window using IDL's wset command. Then type

### hardplot

It will ask for the name of the output filename.

hardplot is a home-grown procedure that has keywords that allow you to do various things. The default values are set for reproducing ordinary black/white plots, inverting the white-on-black that you see on

your screen to the black-on-white that you should use for a printed output.

#### 9.2. Copying images with hardimage

hardimage reproduces the X window display faithfully to the PostScript file. It's almost identical to hardplot running with nbits=8 and the noreverse option, but it also copies the colors if the image is not grayscale.

## 10. APPENDIX 4: EMBEDDED FORMATTING COMMANDS

Here we provide the embedded formatting commands used by IDL. To use them, simply write the command preceded by an exclamation point; the formatting remains until you change it<sup>2</sup>.

### 10.1. A Cautionary Note about Embedded Font Selection

Embedded font selection can be very useful, but there is a problem: the meaning of a font number depends on whether you are using Hershey, hardware, or TrueType fonts! See the table in §10.4. This is a problem because your character output will depend on the value of the font keyword.

This is the beauty of textoidl: it does Greek and Roman seamlessly without changing the font keyword. So for most purposes, textoidl is much better than embedded font selection!

<sup>2</sup>So how do you write an exclamation point? You type *two* exclamation points!!

### 10.2. A Positive Note about Font Selection

Once you specify a font, the specification remains unless you change it. In particular, this applies to embedded fonts—meaning that if you change the font when writing a character string with xyouts for example, it will remain changed in future calls to xyouts. If you don't want this, you must revert back to the original font, which you could do with the !X embedded font command.

This is also true with PostScript font selection: once you call psopen with a set of fonts, they will remain in future calls unless you specify otherwise.

### 10.3. First: Positioning Commands

We begin with the positioning commands, which give you thngs like subscripts and superscripts:

Command Action !A Shift above the division line.

!B Shift below the division line.

!C "Carriage return," begins a new line of text. Shift back to the starting position and down one line. This command also performs an implicit "!N" command, returning to the normal level and character size at the beginning of the new line.

!D Shift down to the first level subscript and decrease the character size by a factor of 0.62.

!E Shift up to the exponent level and decrease the character size by a factor of 0.44.

!I Shift down to the index level and decrease the character size by a factor of 0.44.

!L Shift down to the second level subscript. Decrease the character size by a factor of 0.62.

!N Shift back to the normal level and original character size.

!R Restore position. The current position is set from the top of the saved positions stack.

!S Save position. The current position is saved on the top of the saved positions stack.

!U Shift to upper subscript level. Decrease the character size by a factor of 0.62.

!X Return to the entry font.

!Z(u0,u1,...,un) Display one or more character glyphs according to their unicode value. Each ui within the parentheses will be interpreted as a 16-bit hexadecimal unicode value. If more than one unicode value is to be included, the values should be separated by commas.

!! Display the ! symbol.

## 10.4. Next: Font Commands

We finish with the font commands, which give you things like Greek letters, fancy fonts, and special characters. The meaning of the font commands depends on whether you are using Hershey, hardware, or TrueType fonts, as outlined in the table below:

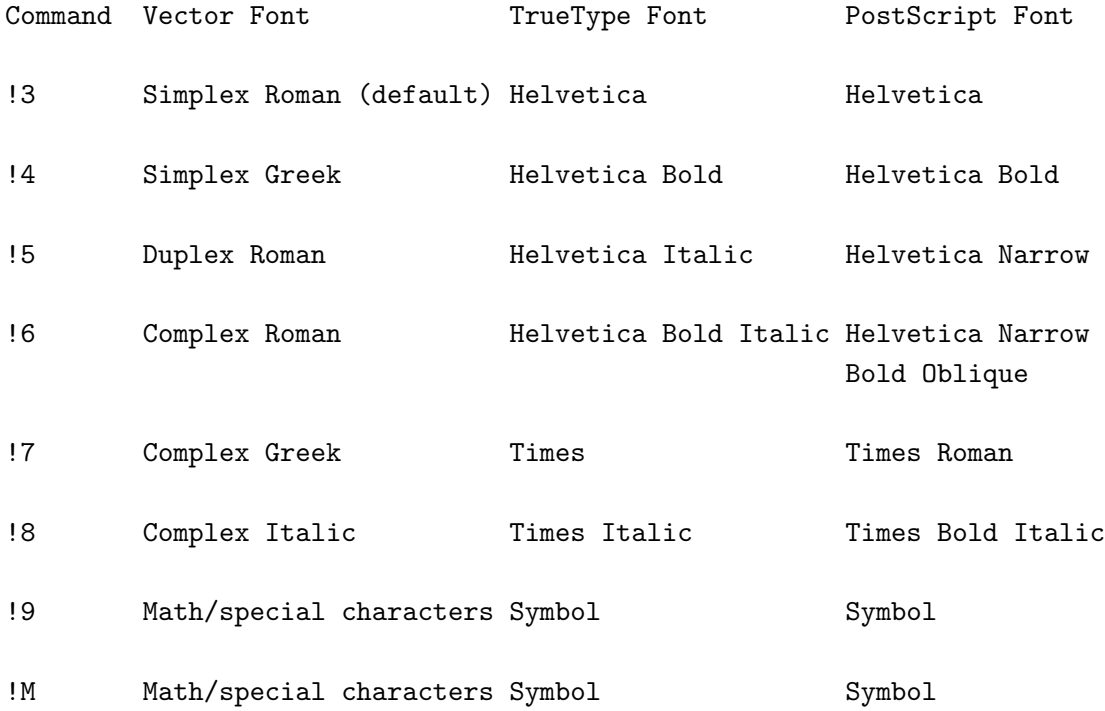

(change effective for one character only)

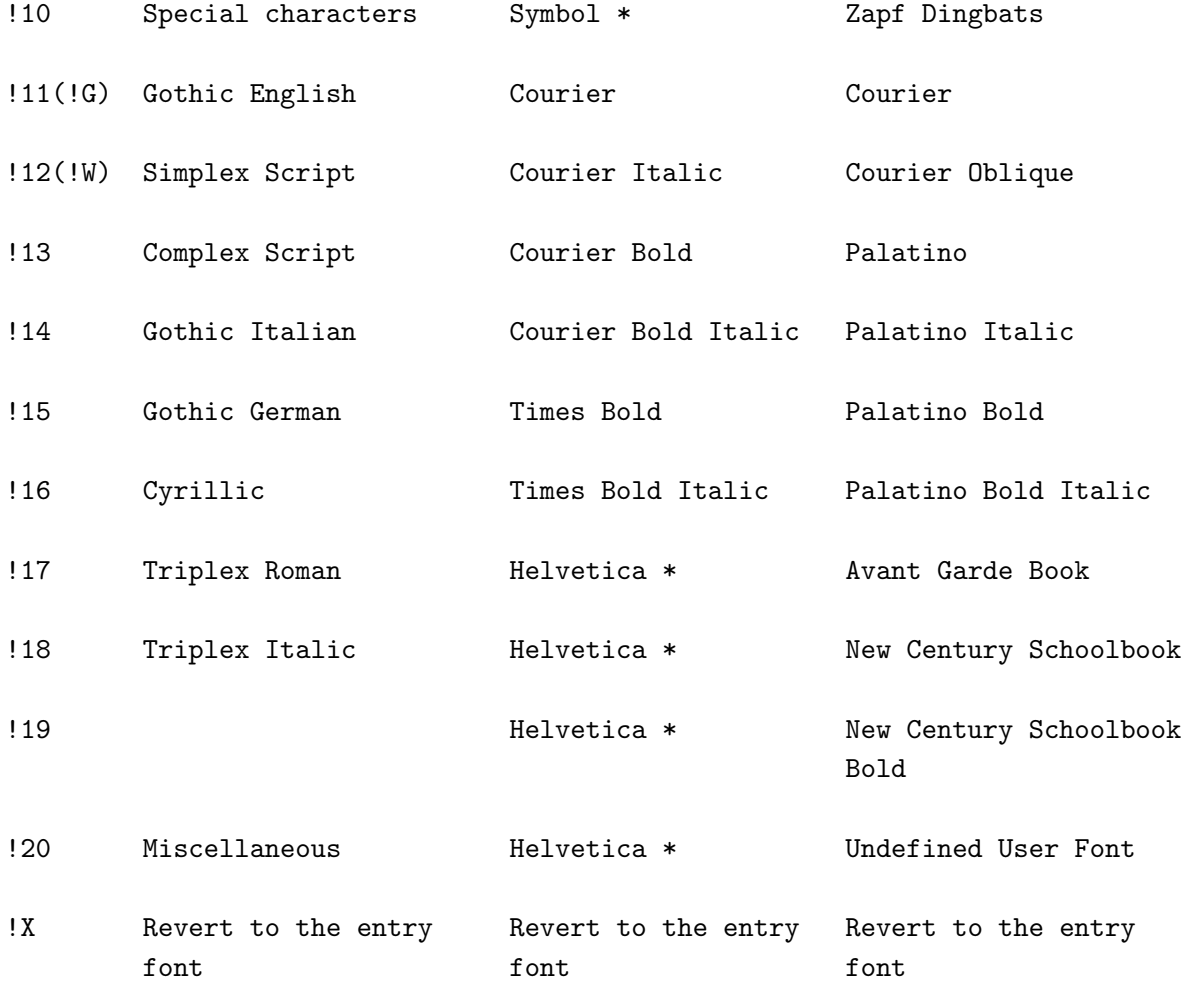

\* The font assigned to this index may be replaced in a future release of IDL.

## 10.5. Defining your own font in PostScript

Suppose you are using PostScript fonts and want to use the Bookman Demi Italic with ISO-Latin1 font encoding for one of your math symbols. This is not one of the current embedded formatting options. Nevertheless, you can do it if you are using PostScript fonts! IDL lets you replace one of the font indices with whatever font you define.

Here's how you do this: Let's replace the "Zapf Dingbats" PS font in the !10 font index.

IDL> psopen, 'foo.ps', /HELVETICA, /BOLD, /OBLIQUE, /ISOLATIN1 IDL> DEVICE, /BKMAN, /DEMI, /ITALIC, /ISOLATIN1, FONT\_INDEX=10 IDL> plot, findgen(3), FONT=0, \$ IDL> xtit='Galactic Radius !10'+string(174B)+'!X [kpc]', \$ IDL> ytit='Density !10'+string(181B)+'!X [cm!E-3!N]' IDL> psclose

Note the use of !10, which converts to your defined font; and !X, which converts back to the original one<sup>3</sup>. You *cannot* change font indices like this for TrueType or vector fonts! Only PostScript fonts!

<sup>3</sup>Note, also, we didn't use the *color* keyword and call to *setcolors* because this is a pure black/white (no gray or colors) image.